# **Nexus N5500, 5600 and N6000 Role Base Access Control (RBAC)**

#### **Contents**

**Introduction Prerequisites Requirements** Components Used User Requirements User Roles User Role Rules User Role Distribution Configuration and Show Commands Clear the User Role Distribution Session Configuration Example Licensing Requirements Verify **Troubleshoot** 

#### **Introduction**

This document describes how to limit a user to access Nexus 5500, Nexus 5600 and Nexus 6000 switches using Role Base Access Control (RBAC).

RBAC allows you to define the rules for an assigned user role to restrict the authorization of a user that has access to the switch management operations.

You can create and manage a user account and assign roles that limit access to Nexus 5500, Nexus 5600 and Nexus 6000 switches.

### **Prerequisites**

#### **Requirements**

Cisco recommends that you have knowledge of these topics:

- Nexus 5500, Nexus 5600, Nexus 6000 switches CLI configuration commands
- Cisco Fabric Services (CFS).

#### **Components Used**

The information in this document is based on Nexus 5500, Nexus 5600 and Nexus 6000 switches running NXOS 5.2(1)N1(9) 7.3(1)N1(1).

The information in this document was created from the devices in a specific lab environment. All of the devices used in this document started with a cleared (default) configuration. If your network is live, make sure that you understand the potential impact of any command.

### **User Requirements**

These are some user requirements which are need to be fulfilled:

- Only users with network-admin role can create roles.
- Only users with network-admin role can view the output of **show role**.
- Even if users are permitted to perform all show commands, they are not allowed to view **show role** output, unless these users are assigned a network-admin role.
- A user account must have at least one user role.

### **User Roles**

Each role can be assigned to multiple users and each user can be part of multiple roles.

For example, role A users are allowed to issue show commands and role B users are allowed to make configuration changes.

If a user is assigned to both role A and Role B, this user can issue show command and make changes to configuration.

Permit access command takes priority over deny access command.

For example, if you belong to a role which denies access to configuration commands.

However, if you also belong to a role that has access to configuration commands, you then have the access to configuration commands.

There are five default user roles:

- network-admin Complete read-and-write access to the entire switch.
- network-operator Complete read access to the entire switch.
- vdc-admin Read-and-write access limited to a VDC
- vdc-operator Read access limited to a VDC
- san-admin Complete read-and-write access to SAN administrators.

**Note**:You cannot modify/delete default user roles.

**Note**: **show role** command will display the role available on the switch

#### **User Role Rules**

The rule is the basic element of a role.

A rule defines what operations the role allows the user to perform.

You can apply rules for these parameters:

- Command- A command or group of commands defined in a regular expression.
- Feature- Commands that apply to a function provided by the NX-OS software.
- Feature group- Default or user-defined group of features.

These parameters create a hierarchical relationship. The most basic control parameter is the command.

The next control parameter is the feature, which represents all commands associated with the feature.

The last control parameter is the feature group. The feature group combines related features and allows you to easily manage rules.

The user-specified rule number determines the order in which rules are applied.

The rules are applied in descending order.

For example, rule 1 is applied before rule 2, which is applied before rule 3, and so on.

The rule command specifies operations that can be performed by a specific role. Each rule consists of a rule number, a rule type (permit or deny),

a command type (for example, configuration, show, exec, debug), and an optional feature name (for example, FCOE, HSRP, VTP, interface).

#### **User Role Distribution**

Role-based configurations use the Cisco Fabric Services (CFS) infrastructure to enable efficient database management and to provide a single point of configuration in the network.

When you enable CFS distribution for a feature on your device, the device belongs to a CFS region containing other devices in the network that you have also enabled for CFS distribution for the feature. CFS distribution for the user role feature is disabled by default.

You must enable CFS for user roles on each device to which you want to distribute configuration changes.

After you enable CFS distribution for user roles on the switch, the first user role configuration command that you enter causes the switch NX-OS software to take these actions:

- 1. Creates a CFS session on the switch.
- 2. Locks the user role configuration on all switches in the CFS region with CFS enabled for the user role feature.
- 3. Saves the user role configuration changes in a temporary buffer on the switch.

The changes stay in the temporary buffer on the switch until you explicitly commit them to be distributed to the devices in the CFS region.

When you commit the changes, the NX-OS software takes these actions:

- 1. Applies the changes to the running configuration on the switch.
- 2. Distributes the updated user role configuration to the other switches in the CFS region.
- 3. Unlocks the user role configuration in the devices in the CFS region.
- 4. Terminates the CFS session.

These configurations are distributed:

- Role names and descriptions
- List of rules for the roles

#### **Configuration and Show Commands**

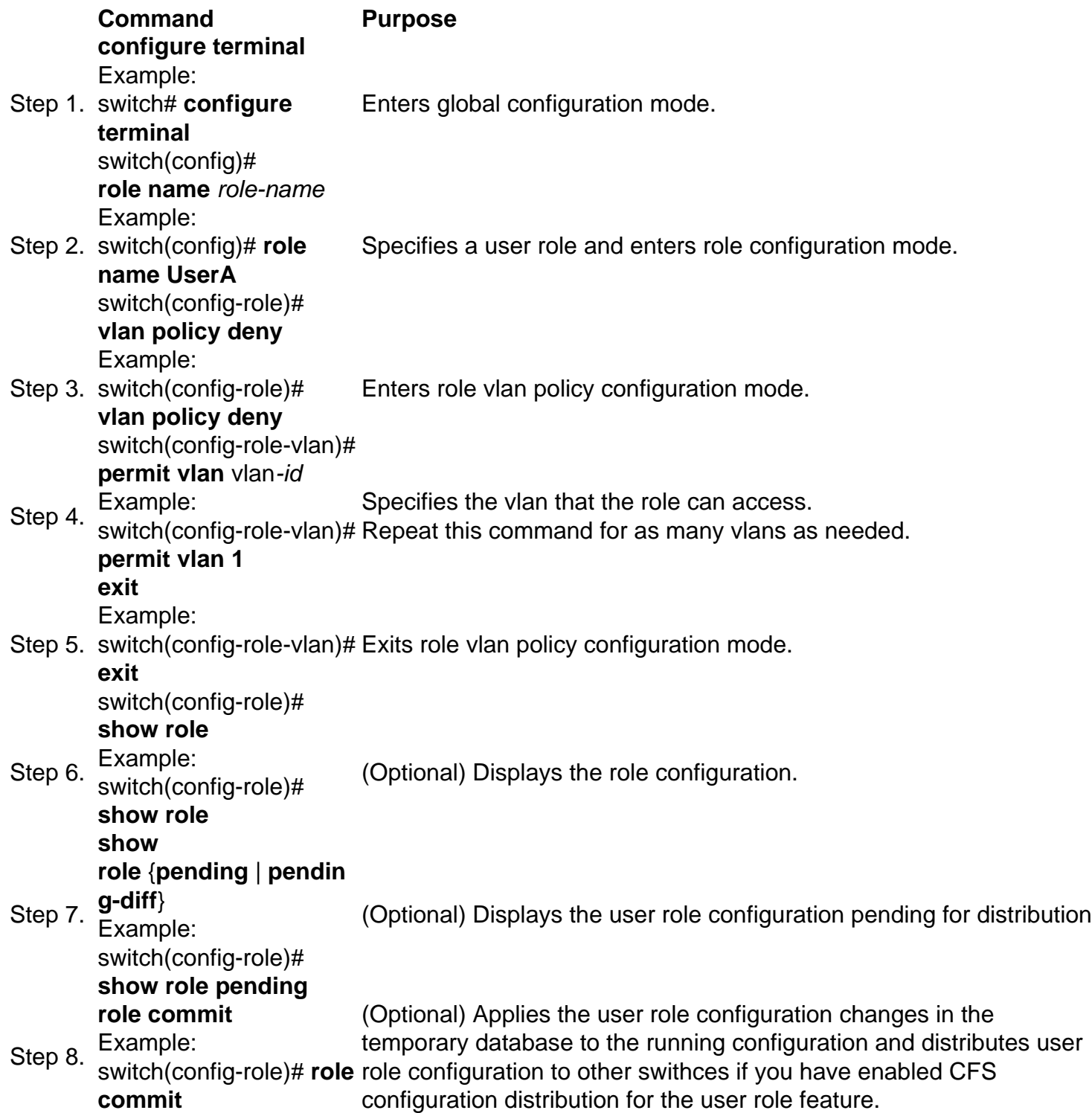

#### **copy running-config startup-config**

Step 9. Example: switch# **copy runningconfig startup-config**

(Optional) Copies the running configuration to the startup configuration.

These steps enable the role configuration distribution:

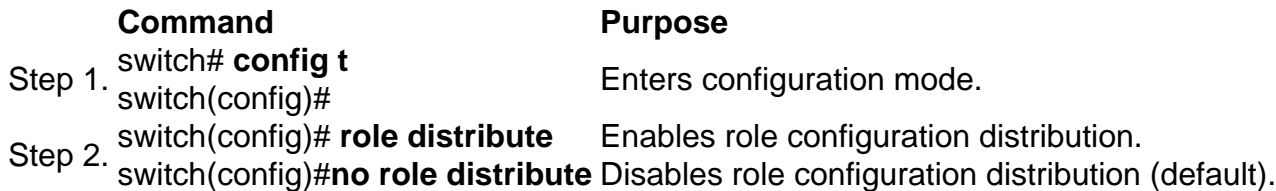

These steps commit role configuration changes:

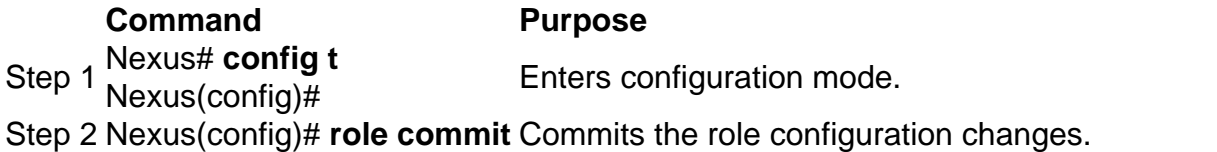

These steps discard role configuration changes:

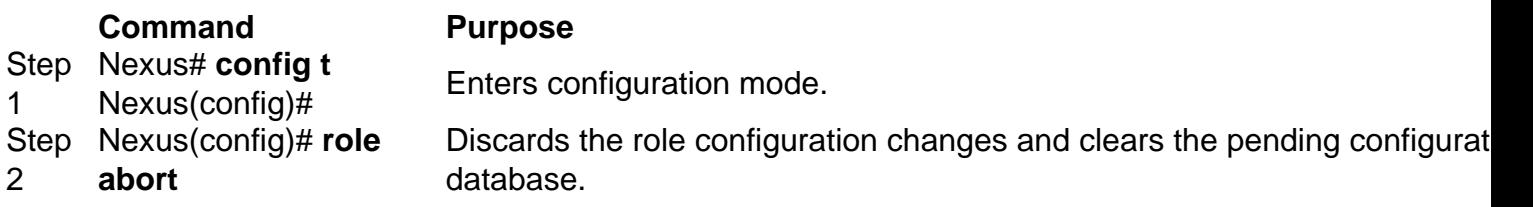

To display user account and RBAC configuration information, perform one of these tasks:

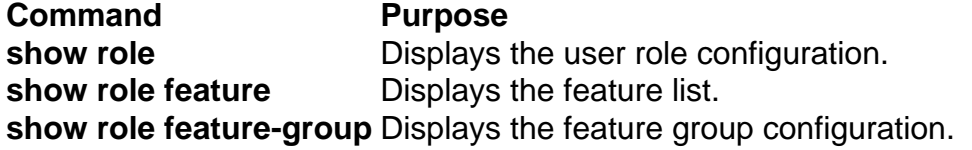

#### **Clear the User Role Distribution Session**

You can clear the ongoing Cisco Fabric Services distribution session (if any) and unlock the fabric for the user role feature.

**Caution**: Any changes in the pending database will be lost when you issue this command.

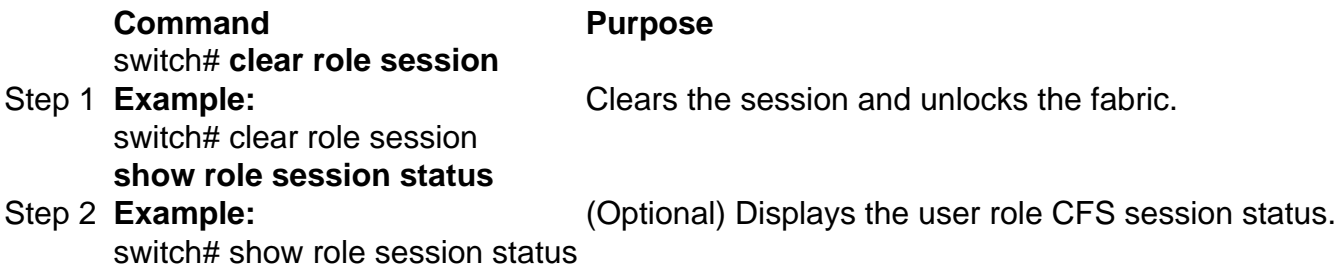

# **Configuration Example**

In this example, we are going to create a user account TAC with these access permission:

- Access to clear command
- Access to configuration command
- Access to debug command
- Access to exec command
- Access to show command
- Access to vlan 1-10 only

```
C5548P-1# config t
Enter configuration commands, one per line. End with CNTL/Z
C5548P-1(config)# role name Cisco
C5548P-1(config-role)# rule 1 permit command clear
C5548P-1(config-role)# rule 2 permit command config
C5548P-1(config-role)# rule 3 permit command debug
C5548P-1(config-role)# rule 4 permit command exec
C5548P-1(config-role)# rule 5 permit command show
C5548P-1(config-role)# vlan policy deny
C5548P-1(config-role-vlan)# permit vlan 1-10
C5548P-1(config-role-vlan)# end C5548P-1# show role name Cisco
Role: Cisco
  Description: new role
  vsan policy: permit (default)
  Vlan policy: deny
  Permitted vlans: 1-10
  Interface policy: permit (default)
  Vrf policy: permit (default)
  -------------------------------------------------------------------
 Rule Perm Type Scope Entity
  -------------------------------------------------------------------
 5 permit command show
  4 permit command exec 
  3 permit command debug 
 2 permit command config<br>1 november
  1 permit command clear 
C5548P-1#
```

```
C5548P-1# config t
Enter configuration commands, one per line. End with CNTL/Z.
C5548P-1(config)# username TAC password Cisco123 role Cisco
C5548P-1(config)# show user-account TAC
user:TAC
         this user account has no expiry date
         roles:Cisco
```
#### **Licensing Requirements**

#### **Product License Requirement**

NX-OS User accounts and RBAC require no license.

### **Verify**

There is currently no verification procedure available for this configuration.

## **Troubleshoot**

There is currently no specific troubleshooting information available for this configuration.